# WiX Using ABA WIX site

The ABA site is powered by WIX a website building tool. You're here so you are already using it. But, did you know you can also have it on your phone? Or tablet?

Use the Spaces app to stay up to date

- Download Spaces from the PlayStore or Apple app store
- Spaces logo will appear on your phone
- Log in with your ABA website email and password
- Use the code: DOMALR

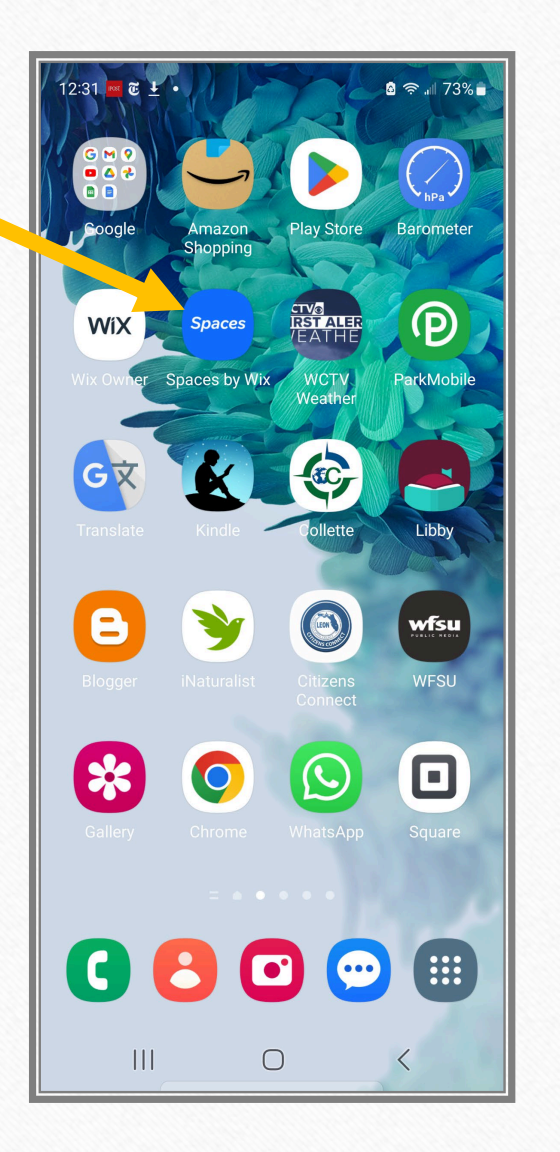

#### Welcome Page

- This is what you see when you first log in
- Click the logo to go directly to the member view
- You'll see notifications and chats at the bottom

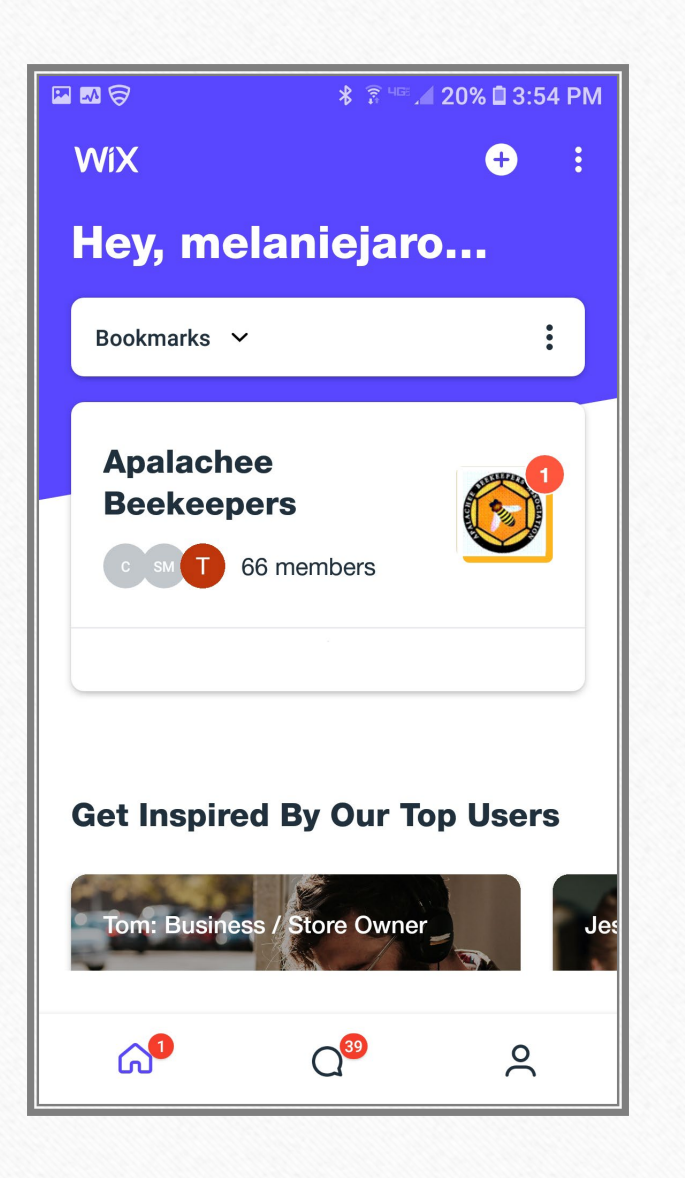

### Use the homepage to navigate the ABA site on your phone/tablet

- Announcements we'll post urgent messages here
	- Scroll down this page to message ABA or visit the full website
- Forum
- Members list (of website)
- Events
- Blog
- Content (coming soon)

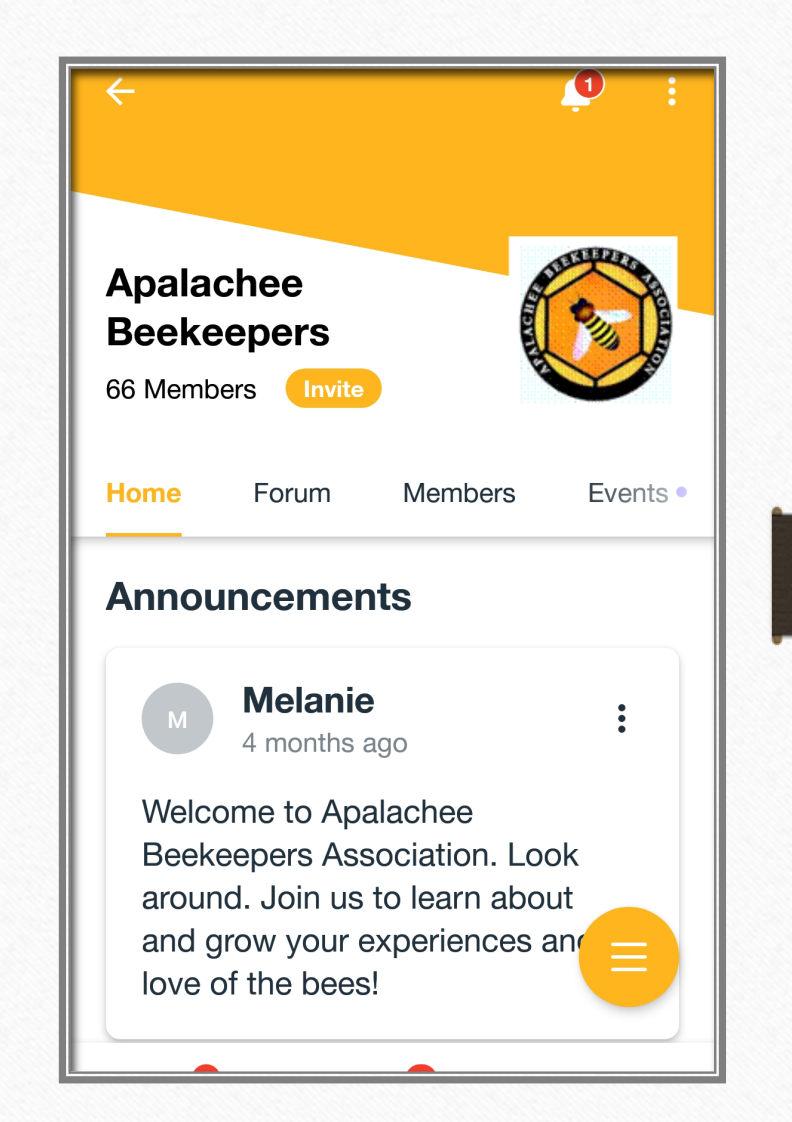

## Notifications and Settings

- Use the icons on the upper right-hand side to
	- View notifications (bell)
	- Update your preferences for notification (three dots)

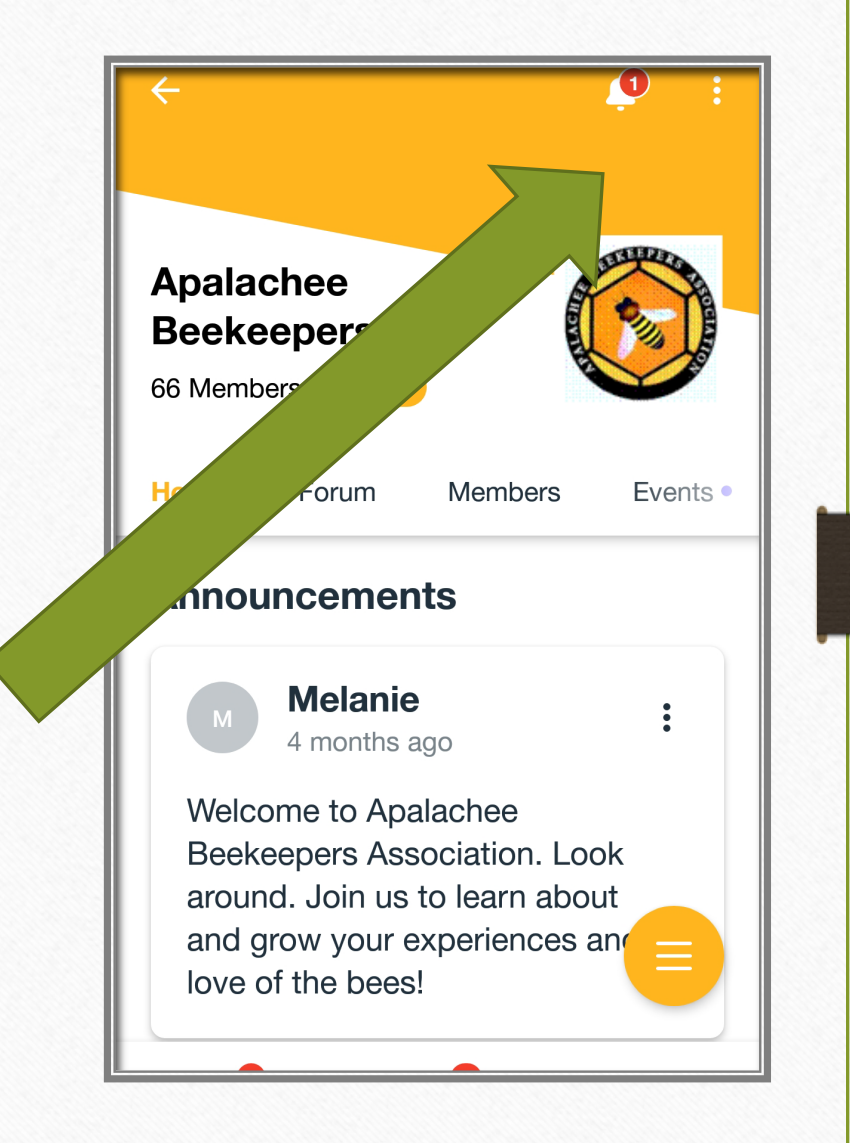

#### You decide to allow notifications or not

Turn notifications off or on. Talk amongst yourselves!

- Your inbox
- Forum posts
- Blog posts
- Events

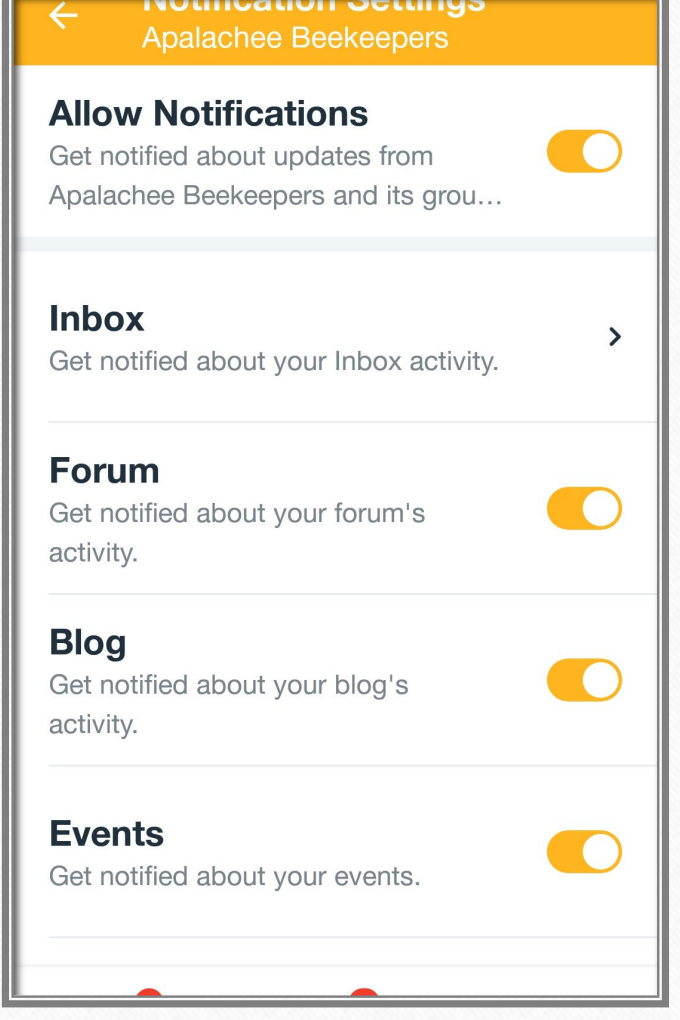